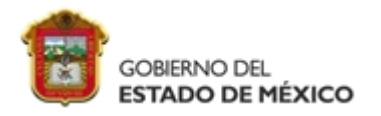

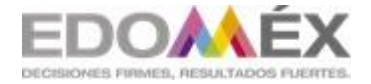

**"2023. Año del Septuagésimo Aniversario del Reconocimiento del Derecho al Voto de las Mujeres en México".**

**ESCUELA PREPARATORIA OFICIAL NO. 217 "JOSÉ DE JESÚS NIETO MONTERO"**

**C.C.T 15EBH0403H**

# **OPCIÓN DE REGULARIZACIÓN III. ASESORÍAS COMPLEMENTARIAS**

# **DISEÑO DE PÁGINAS WEB**

#### **INDICACIONES:**

- Cumplir con el 100% del presente trabajo.
- > Lee cuidadosamente cada una de las secciones.
- Deberás contestar en su totalidad las actividades correspondientes a cada sesión.
- Debe presentarse engargolado o sujeto con un broche BACO en folder.
- Responder las actividades según se indique, en hojas blancas, a tinta negra o lápiz sin manchones, tachaduras y con buena ortografía

**\_\_\_\_\_\_\_\_\_\_\_\_\_\_\_\_\_\_\_\_\_\_\_\_\_\_\_\_\_\_\_\_\_\_\_\_\_\_\_\_\_\_\_\_\_\_\_\_\_\_\_\_\_\_\_\_\_\_\_\_\_\_\_\_\_\_\_\_\_\_\_\_\_\_**

**NOMBRE DEL ALUMNO (A):** 

PROFESORA: ROSALBA ANAHI MENDEZ LOPEZ

SEMESTRE: SEXTO GRUPO: \_\_\_\_\_\_\_

## **PROPÓSITO DE LA ASIGNATURA**

Diseña páginas web, animaciones, multimedia, imágenes digitales e impresas, para generar productos de comunicación y publicidad en el ámbito laboral y comunitario, favoreciendo el desarrollo ético, creativo e intercultural del entorno.

## **COMPRETENCIAS PROFESIONALES BÁSICAS**

Construye sitios Web creativos y funcionales mediante software de diseño web, para transmitir información electrónica diversa a gran escala de manera responsable y empática en contextos laborales, educativos y de la vida cotidiana.

## **APRENDIZAJES ESPERADOS**

Construye una página web utilizando elementos del software de diseño Web, favoreciendo su creatividad e innovación para comunicar información en distintos contextos.

## **TEMARIO**

I. Introducción al Diseño Web.

II. HTML y CSS

III. Diseño de Página Web usando software de aplicación.

## **NOTA:**

## TODAS LAS ACTIVIDADES CUENTAN CON UN EJEMPLO DE SIMULACIÓN EN TU ANTOLOGÍA, NO OLVIDES CONSULTARLA!!

### **ACTIVIDADES DE APRENDIZAJE**

\_\_\_\_\_\_\_\_\_\_\_\_\_\_\_\_\_\_\_\_\_\_\_\_\_\_\_\_\_\_\_\_\_\_\_\_\_\_\_\_\_\_\_\_\_\_\_\_\_\_\_\_\_\_\_\_\_\_\_\_\_\_\_\_\_\_\_\_\_\_\_\_\_\_\_\_\_\_\_\_\_\_\_\_\_\_\_\_ \_\_\_\_\_\_\_\_\_\_\_\_\_\_\_\_\_\_\_\_\_\_\_\_\_\_\_\_\_\_\_\_\_\_\_\_\_\_\_\_\_\_\_\_\_\_\_\_\_\_\_\_\_\_\_\_\_\_\_\_\_\_\_\_\_\_\_\_\_\_\_\_\_\_\_\_\_\_\_\_\_\_\_\_\_\_\_\_

\_\_\_\_\_\_\_\_\_\_\_\_\_\_\_\_\_\_\_\_\_\_\_\_\_\_\_\_\_\_\_\_\_\_\_\_\_\_\_\_\_\_\_\_\_\_\_\_\_\_\_\_\_\_\_\_\_\_\_\_\_\_\_\_\_\_\_\_\_\_\_\_\_\_\_\_\_\_\_\_\_\_\_\_\_\_\_\_ \_\_\_\_\_\_\_\_\_\_\_\_\_\_\_\_\_\_\_\_\_\_\_\_\_\_\_\_\_\_\_\_\_\_\_\_\_\_\_\_\_\_\_\_\_\_\_\_\_\_\_\_\_\_\_\_\_\_\_\_\_\_\_\_\_\_\_\_\_\_\_\_\_\_\_\_\_\_\_\_\_\_\_\_\_\_\_\_

**ACTIVIDAD:** CONCEPTOS BÁSICOS

\_\_\_\_\_\_\_\_\_\_\_\_\_\_\_\_\_\_\_\_\_\_\_\_\_\_\_\_\_\_\_\_\_\_\_\_\_

\_\_\_\_\_\_\_\_\_\_\_\_\_\_\_\_\_\_\_\_\_\_\_\_\_\_\_\_\_\_\_\_\_\_\_\_\_

**Aprendizaje:** Distingue los elementos de la página web y de su estructura

#### **DESARROLLO DE LA ACTIVIDAD:**

- Contesta las siguientes preguntas:
- 1. ¿Qué es una página Web?

¿Qué es la URL?

#### 2. Define dominio

¿A qué se refiere el Hosting?

3. ¿Qué elementos conforman la Página Web?

\_\_\_\_\_\_\_\_\_\_\_\_\_\_\_\_\_\_\_\_\_\_\_\_\_\_\_\_\_\_\_\_\_\_\_\_\_

\_\_\_\_\_\_\_\_\_\_\_\_\_\_\_\_\_\_\_\_\_\_\_\_\_\_\_\_\_\_\_\_\_\_\_\_\_

\_\_\_\_\_\_\_\_\_\_\_\_\_\_\_\_\_\_\_\_\_\_\_\_\_\_\_\_\_\_\_\_\_\_\_\_\_

**ACTIVIDAD:** ESTRUCTURA BÁSICA DE HTML

**Aprendizaje:** Distingue los elementos de la página web y de su estructura

**DESARROLLO DE LA ACTIVIDAD:** Observa con atención el siguiente código y corrige los errores localizados en la estructura.

\_\_\_\_\_\_\_\_\_\_\_\_\_\_\_\_\_\_\_\_\_\_\_\_\_\_\_\_\_\_\_\_\_\_\_\_\_\_\_\_\_\_\_\_\_\_\_\_\_\_\_\_\_\_\_\_\_\_\_\_\_\_\_\_\_\_\_\_\_\_\_\_\_\_\_\_\_\_\_\_\_\_\_\_\_\_\_\_ \_\_\_\_\_\_\_\_\_\_\_\_\_\_\_\_\_\_\_\_\_\_\_\_\_\_\_\_\_\_\_\_\_\_\_\_\_\_\_\_\_\_\_\_\_\_\_\_\_\_\_\_\_\_\_\_\_\_\_\_\_\_\_\_\_\_\_\_\_\_\_\_\_\_\_\_\_\_\_\_\_\_\_\_\_\_\_\_

\_\_\_\_\_\_\_\_\_\_\_\_\_\_\_\_\_\_\_\_\_\_\_\_\_\_\_\_\_\_\_\_\_\_\_\_\_\_\_\_\_\_\_\_\_\_\_\_\_\_\_\_\_\_\_\_\_\_\_\_\_\_\_\_\_\_\_\_\_\_\_\_\_\_\_\_\_\_\_\_\_\_\_\_\_\_\_\_ \_\_\_\_\_\_\_\_\_\_\_\_\_\_\_\_\_\_\_\_\_\_\_\_\_\_\_\_\_\_\_\_\_\_\_\_\_\_\_\_\_\_\_\_\_\_\_\_\_\_\_\_\_\_\_\_\_\_\_\_\_\_\_\_\_\_\_\_\_\_\_\_\_\_\_\_\_\_\_\_\_\_\_\_\_\_\_\_

\_\_\_\_\_\_\_\_\_\_\_\_\_\_\_\_\_\_\_\_\_\_\_\_\_\_\_\_\_\_\_\_\_\_\_\_\_\_\_\_\_\_\_\_\_\_\_\_\_\_\_\_\_\_\_\_\_\_\_\_\_\_\_\_\_\_\_\_\_\_\_\_\_\_\_\_\_\_\_\_\_\_\_\_\_\_\_\_ \_\_\_\_\_\_\_\_\_\_\_\_\_\_\_\_\_\_\_\_\_\_\_\_\_\_\_\_\_\_\_\_\_\_\_\_\_\_\_\_\_\_\_\_\_\_\_\_\_\_\_\_\_\_\_\_\_\_\_\_\_\_\_\_\_\_\_\_\_\_\_\_\_\_\_\_\_\_\_\_\_\_\_\_\_\_\_\_

<DOCTYPE html>

<html>

<head>

</meta charset="utf-8">

<meta name="description" content="Ejercicio HTML - Corrige los errores">

<body>

</head>

<title>Corrige los errores que encuenres en el documento</title>

<h1>Aprender HTML es muy divertido</h1>

 <p>Este es un lenguaje de modelado de hipertexto y es el más sencillo en el diseño de páginas we

 <p>Hay otros lenguajes que también se utilizan en el diseño de páginas web pero su estructura es compleja</p>

</body>

 <p>El lenguaje en Html es sumamente armonioso y todas las etiquetas permiten estructurar de manera adecuada el contenido de una página web</p>

#### **<html>**

**Aprendizaje:** Reconoce y aplica las etiquetas básicas del encabezado y títulos mediante las siguientes etiquetas <p>, <strong>, <i>, <em>, <b>, <br/>>blockquote> <hr/><hr/>>, <h1>, <h1>, <h2>, **DESARROLLO DE LA ACTIVIDAD:** Generar un código haciendo uso de las etiquetas básicas de encabezado y título para reproducir el contenido de la siguiente imagen

#### Biografía de Tim Berners Lee

Berners-Lee trabajó en el CERN desde junio hasta diciembre de 1980. Durante ese tiempo, propuso un proyecto basado en el hipertexto para facilitar la forma de compartir y la puesta al día de la información entre investigadores. En este periodo también construyó un programa llamado  $\it{ENQUIRE}$ que no llegó a ver la luz.

Después de dejar el CERN, en 1980, se fue a trabajar a la empresa de John Poole Image Computer Systems Ltd., pero regresó al CERN otra vez en 1984.

#### El nacimiento de la web

En 1989, el CERN era el nodo de Internet más grande de Europa y Berners-Lee vio la oportunidad de unir Internet y el hipertexto (HTTP y HTML), de lo que surgiría la World Wide Web.

Desarrolló su primera propuesta de la Web el 12 de marzo de 1989,2 pero no tuvo mucho eco, por lo que en 1990 y con la ayuda de Robert Cailliau, hicieron una revisión que fue aceptada por su gerente, Mike Sendall.

Usó ideas similares a las que había usado en el sistema Enquire, para crear la World Wide Web, para esto diseñó y construyó el primer navegador (llamado WorldWideWeb y desarrollado con NEXTSTEP) y el primer servidor Web al que llamó httpd (HyperText Transfer Protocol daemon)

#### La democratización de la web

El primer servidor Web se encontraba en el CERN y fue puesto en línea el 6 de agosto de 1991. Esto proporcionó una explicación sobre lo que era el World Wide Web, cómo uno podría tener un navegador y cómo blecer un servidor Web. Este fue también el primer directorio Web del mundo, ya que Berners-Lee mantuvo una lista de otros sitios Web aparte del suyo

Debido a que tanto el software del servidor como del cliente fue liberado de forma gratuita desde el CERN, el corazón de Internet Europeo en esa época, su difusión fue muy rápida. El número de servidores Web pasó de veintiséis en 1992 a doscientos en octubre de 1995 lo que refleja cual fue la velocidad de la difusión de internet.

#### El nacimiento del W3C

En 1994 entró en el Laboratorio de Ciencias de la Computación e Inteligencia Artificial del Massachusetts Institute of Technology. Se trasladó a EE. UU. y puso en marcha el W3C, que dirige actualmente.

El W3C es un organismo internacional de estandarización de tecnologías Web dirigido conjuntamente por el Instituto Tecnológico de Massachusetts, el ERCIM francés y la Universidad de Keiö en Japón. Este organismo decidió que todos sus estándares fuesen libres, es decir, que los pudiese utilizar todo el mundo libremente sin coste alguno, lo que sin lugar a dudas fue una de las grandes razones para que la Web haya llegado a tener la importancia que tiene hoy en día.

En su libro Tejiendo la red, publicado en 1999, Berners-Lee explica por qué la tecnología web es libre y gratis. Se considera al mismo tiempo el inventor y el protector de la web.

#### **Revisa cuidadosamente el siguiente código y encuentra los errores en el uso de etiquetas:**

<html lang=es>

<head>

<title>World Wide Web</title>

</head>

<body>

<h1>World Wide Web</h1>

#### <p>

En informática, la <strong><em>World Wide Web</strong></em> (WWW) o Red informática mundial comúnmente conocida como la web, es un sistema de distribución de documentos de hipertexto o hipermedios interconectados y accesibles vía Internet. Con un navegador web, un usuario visualiza sitios web compuestos de páginas web que pueden contener texto, imágenes, vídeos u otros contenidos multimedia, y navega a través de esas páginas usando hiperenlaces.

<h2>Historia</h2>

 $< p$ 

La web se desarrolló entre marzo de 1989 y diciembre de 1990 por el inglés Tim Berners-Lee con la ayuda del belga Robert Cailliau mientras trabajaban en el CERN en Ginebra, Suiza, y publicado en 1992.

 $<$ /p>

 $< p >$ 

Desde entonces, Berners-Lee ha jugado un papel activo guiando el desarrollo de estándares web (como los lenguajes de marcado con los que se crean las páginas web), y en los últimos años ha abogado por su visión de una web semántica.

 $<$ /p>

<p>Fuente: <em>Wikipedia</p></em>

</html>

**ACTIVIDAD:** ENLACES

**Aprendizaje:** Aplica la etiqueta <a href > para insertar enlaces o vínculos en una página

**DESARROLLO DE LA ACTIVIDAD:** A partir del texto que se te proporciona, debes crear una página web que tenga el mismo aspecto que la siguiente imagen:

## Los tres pilares de la Web

Tim Berners-Lee es considerado el padre de la Web porque desarrolló los tres elementos básicos para el funcionamiento de la Web:

- $\bullet$  HTML
- $\bullet$  HTTP
- $\cdot$  URL

#### **HTML**

HTML, siglas de HyperText Markup Language, hace referencia al lenguaje de marcado para la elaboración de páginas web. Es un estándar que sirve de referencia para la elaboración de páginas web en sus diferentes versiones, define una estructura básica y un código (denominado código HTML) para la definición de contenido de una página web, como texto, imágenes, entre otros. Es un estándar a cargo de la W3C, organización dedicada a la estandarización de casi todas las tecnologias ligadas a la web, sobre todo en lo referente a su escritura e interpretación. Es el lenguaje con el que se definen las páginas web.

Fuente: HTML, Wikipedia

#### **HTTP**

Hypertext Transfer Protocol o HTTP (en español protocolo de transferencia de hipertexto) es el protocolo usado en cada transacción de la World Wide Web. HTTP fue desarrollado por el World Wide Web Consortium y la Internet Engineering Task Force, colaboración que culminó en 1999 con la publicación de una serie de RFC, el más importante de ellos es el RFC 2616 que especifica la versión 1.1.

Fuente: HTTP, Wikipedia

#### **URL**

Un localizador de recursos uniforme o URL -siglas en inglés de Uniform Resource Locator- es un identificador de recursos uniforme (URI) cuyos recursos referidos pueden cambiar, esto es, la dirección puede apuntar a recursos variables en el tiempo. Están formados por una secuencia de caracteres, de acuerdo a un formato modélico y estándar, que designa recursos en una red, como Internet.

Fuente: URL, Wikipedia

### **ACTIVIDAD:** FORMATO DE TEXTO

Aprendizaje: Aplica la etiqueta <b > <u> <i> <strong> <big> <small> para modificar el formato y tipografía de

un texto

**DESARROLLO DE LA ACTIVIDAD:** consulta tu antología y el ejemplo de simulación para realizar el código de una página web que posea las siguientes características:

- Titulo de la página: tu nombre
- Título del cuerpo de la página: Tu nombre completo
- Subtítulo: Autobiografía.
- Tipo de letra para el título y subtítulo: Trebuchet
- Tipo de letra para el contenido: Verdana
- Del contenido: redacta tu autobiografía escrita en párrafos, con fechas y edades subrayadas, los nombres en negritas y los sitios en itálica o cursiva.

#### **ACTIVIDAD:** LISTAS NO ORDENADAS

**APRENDIZAJE:** Aplica la etiqueta <ul> para crear listas no ordenadas.

**DESARROLLO DE LA ACTIVIDAD:** A partir de la siguiente imagen, realiza el código correspondiente para visualizar la lista no ordenada

# **Curriculum Vitae de Bruce Wayne**

## **Datos personales**

- · Nombre completo: Bruce Wavne
- · Fecha de nacimiento: 1/5/1939
- · Lugar de nacimiento: Gotham City

## Formación académica

- · 1956-1961: Universidad del Espantapájaros
- · 1952-1956: Instituto de Dos Caras
- · 1944-1952: Escuela Primaria del Joker

## **Experiencia laboral**

- 1975-1985: En el paro
- · 1965-1975: Cazavillanos y demás chusma
- · 1962-1965: Aprendiz de superhéroe

#### **ACTIVIDAD:** LISTAS ORDENADAS

**APRENDIZAJE:** Aplica la etiqueta <ol> y <ol type> para crear listas ordenadas con diferente tipo de numeración.

**DESARROLLO DE LA ACTIVIDAD:** Realiza un código donde hagas uso de las listas ordenadas para enlistar lo siguiente:

- Enlista con números ordinarios las comunidades circunvecinas a la institución.
- Enlista con números romanos los sitios de interés
- Enlista alfabéticamente

APRENDIZAJE: Aplica la etiqueta <dl>, <dt> y <dd> para crear listas ordenadas tipo glosario.

**DESARROLLO DE LA ACTIVIDAD:** Realiza un código para realizar un glosario con los siguientes términos:

- Internet
- Tecnología
- Comunicación
- Computación

**ACTIVIDAD:** LISTAS ANIDADAS

**APRENDIZAJE:** Aplica la etiqueta <ul> y <li> para crear listas anidadas.

**DESARROLLO DE LA ACTIVIDAD:** A partir de la siguiente imagen, realiza el código correspondiente para visualizar la lista anidada

- Inicio
- Sobre mí
- servicios
	- o Fontanería
	- o Electricidad
	- o Pintura
		- Parkings
		- Trabajos en altura
		- Domicilios privados
- Testimonios
- Contacto

#### **ACTIVIDAD:** COLOR

APRENDIZAJE: Aplica la etiqueta <bg color> <colortext> para colocarle color al texto y al fondo

**DESARROLLO DE LA ACTIVIDAD:** En la siguiente actividad jugaras con los colores, elige una bandera del país que prefieras, y realiza un código en el que hagan uso de los colores de su bandera, en el contenido textual, describe al país que elegiste.

#### **ACTIVIDAD:** IMAGEN

**APRENDIZAJE:** Aplica la etiqueta <IMG src> para colocarle una imagen a una página web **DESARROLLO DE LA ACTIVIDAD:** Realiza un código para agregar la imagen de la bandera al código anterior.

## **RÚBRICA PARA LA ELABORACIÓN DE LAS ACTIVIDADES**

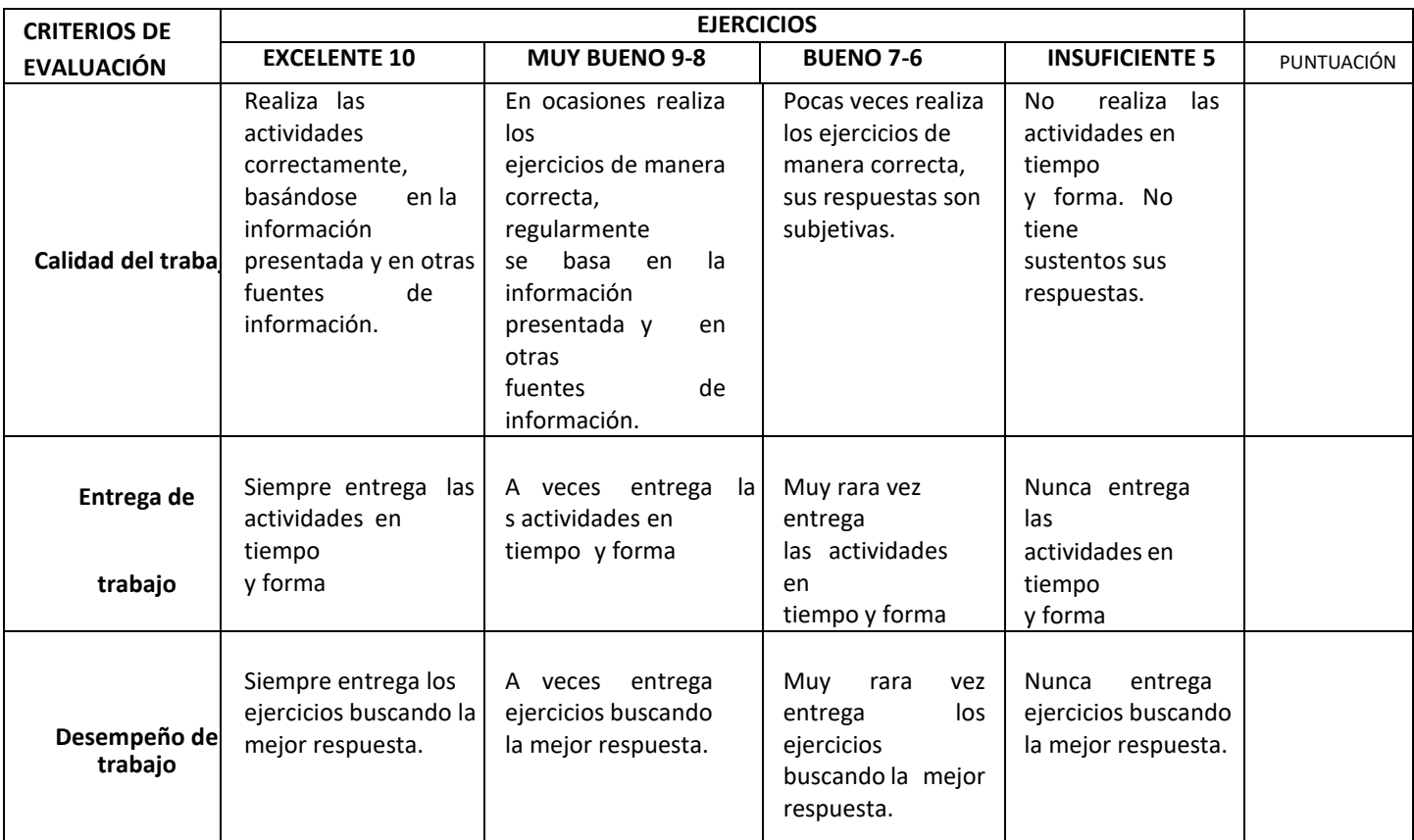

## **LISTA DE ASISTENCIA (PERIODO DEL 05 AL 12 DE JULIO DEL 2023)**

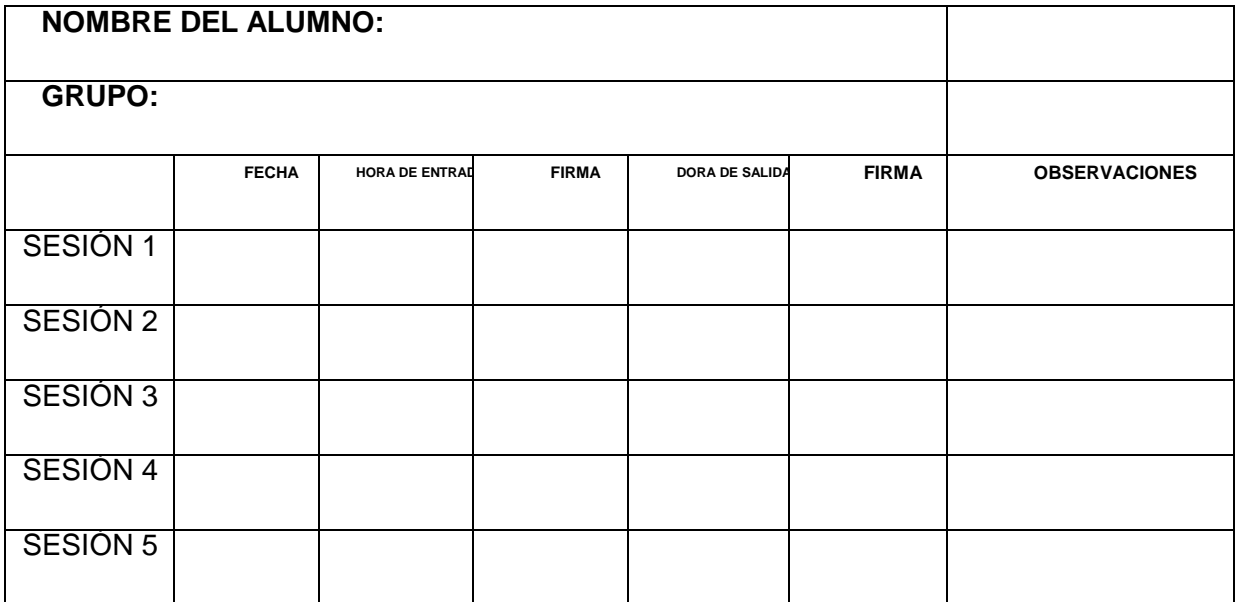